## 中學生網站查詢得獎小論文方式

## 一、進入中學生網站後,先點選「得獎作品查詢」。

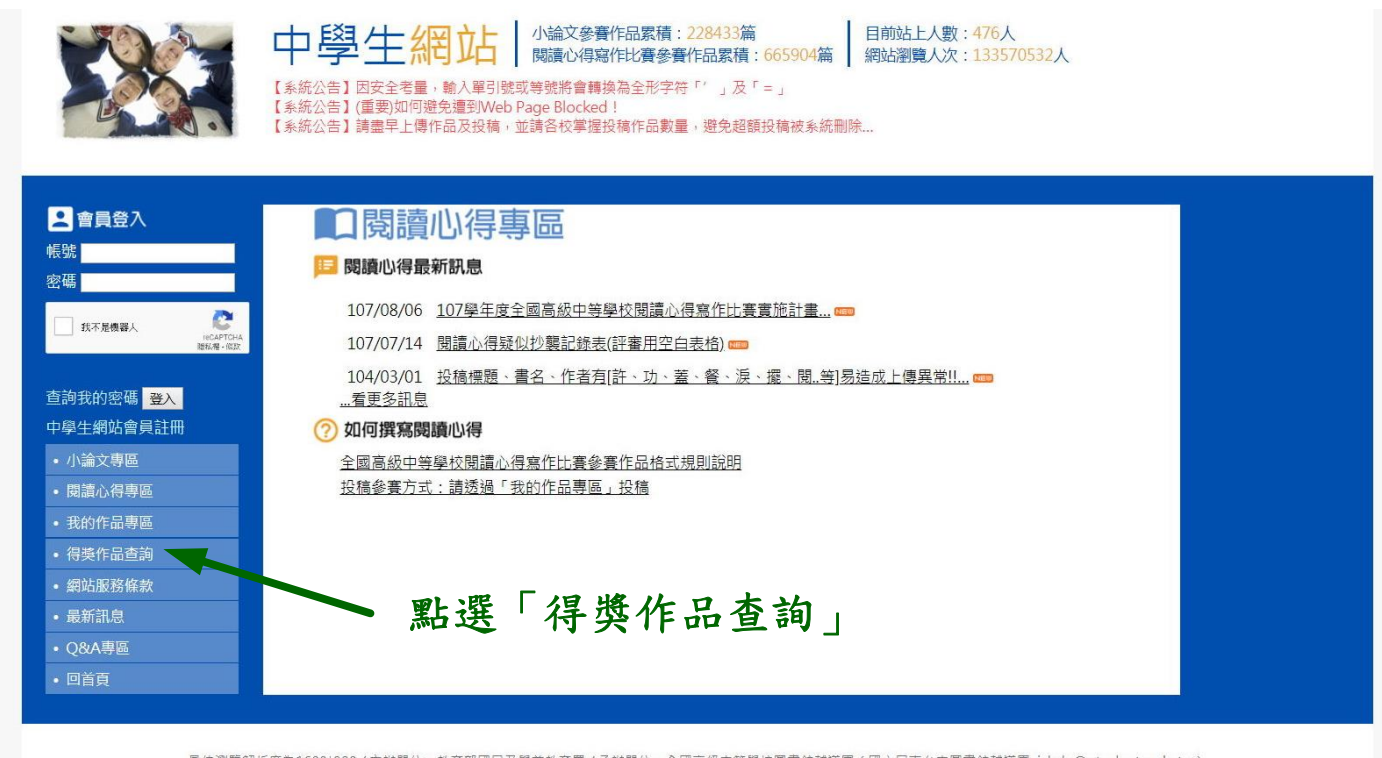

最佳瀏覽解析度為1600\*900 / 主辦單位:教育部國民及學前教育署 / 承辦單位:全國高級中等學校圖書館輔導團(國立屏東女中圖書館輔導團<u>vickylu@ptgsh.ptc.edu.tw</u>)<br>總召學校:國立屏東女中 圖書館 (08)736-2204轉514 / 小論文寫作比賽:國立中興大學附屬高級中學圖書館 (04)2487-5199轉601 / 閱讀心得寫作比賽:臺南市私立長榮高級中學圖書館 (06)2381-711轎2250<br>12

## 二、出現底下畫面,再依序下列步驟,即可查詢各期、各區得獎小論文作品。

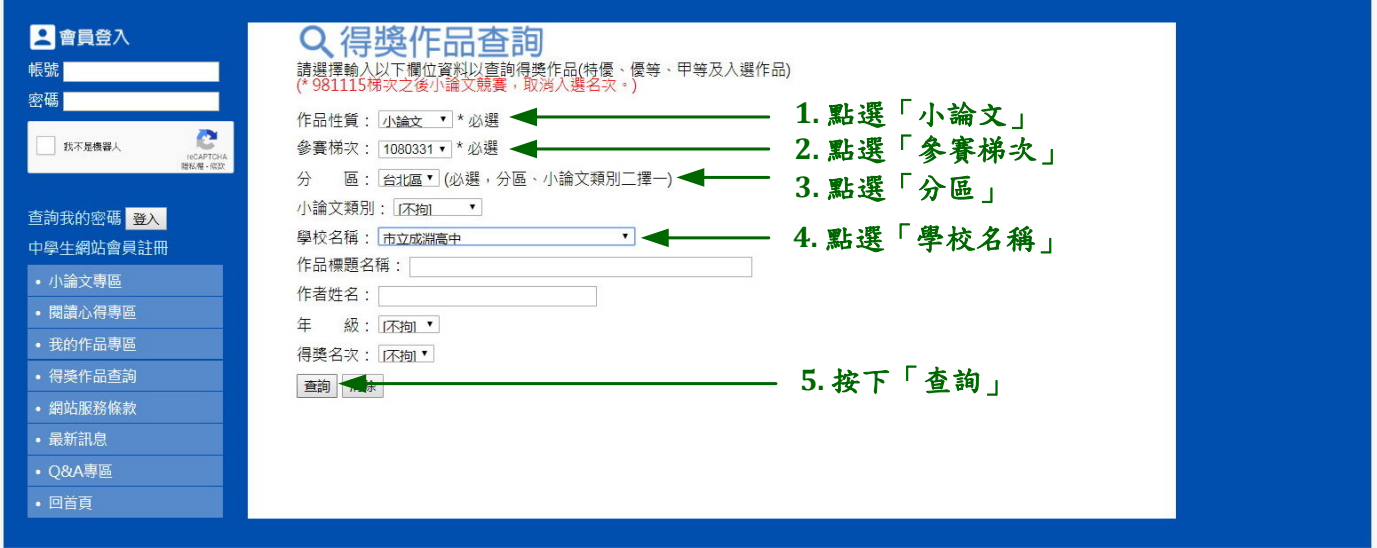